### Hands-on Session

TCP and UDP over Lossy Channel Nov 8th, 2012

# Transfer "Odyssey by Homer"

- Use TCP and UDP
- Drop packets and check resulting file
- Capture traffic and analyze the pcap trace

## TCP Topology

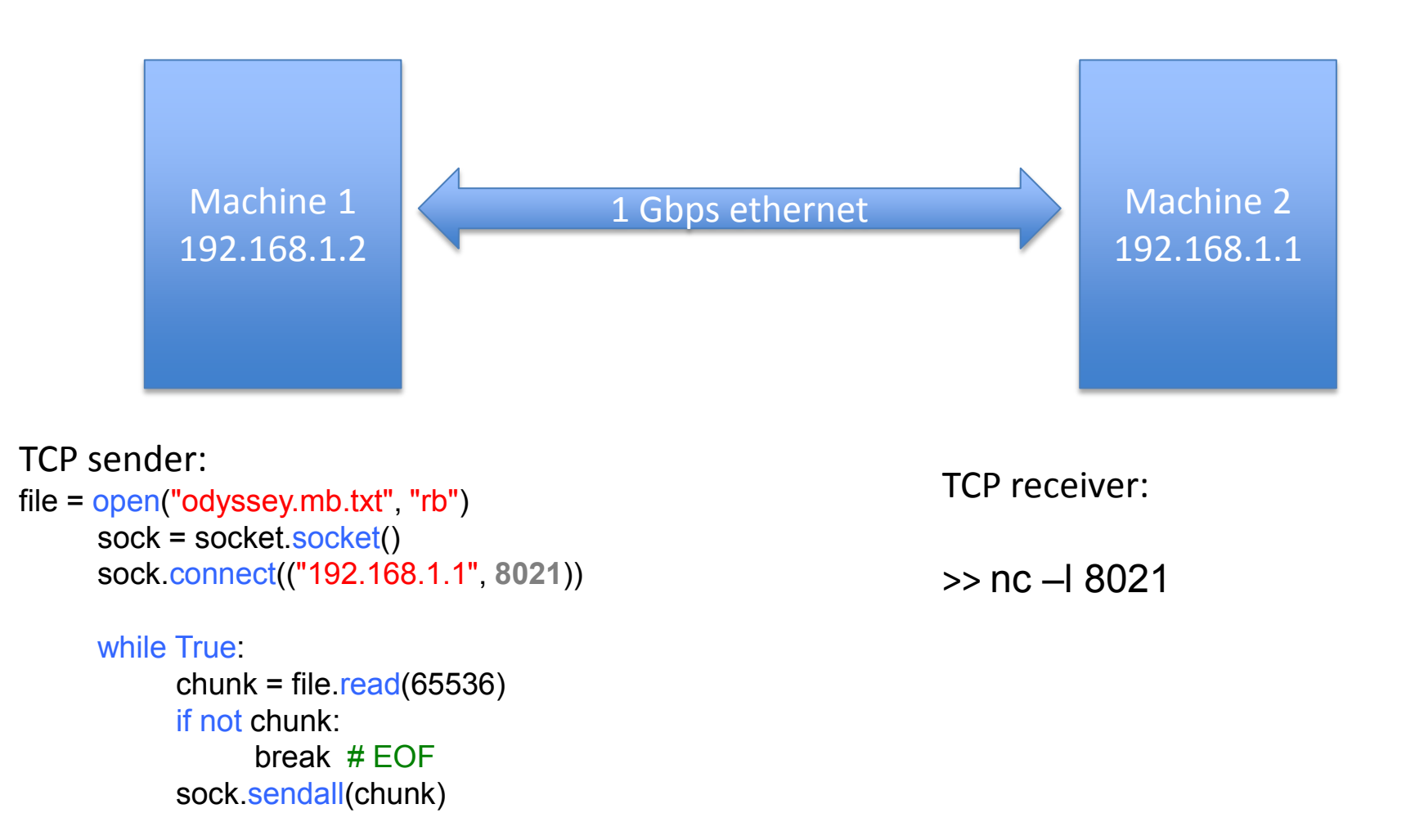

## UDP Topology

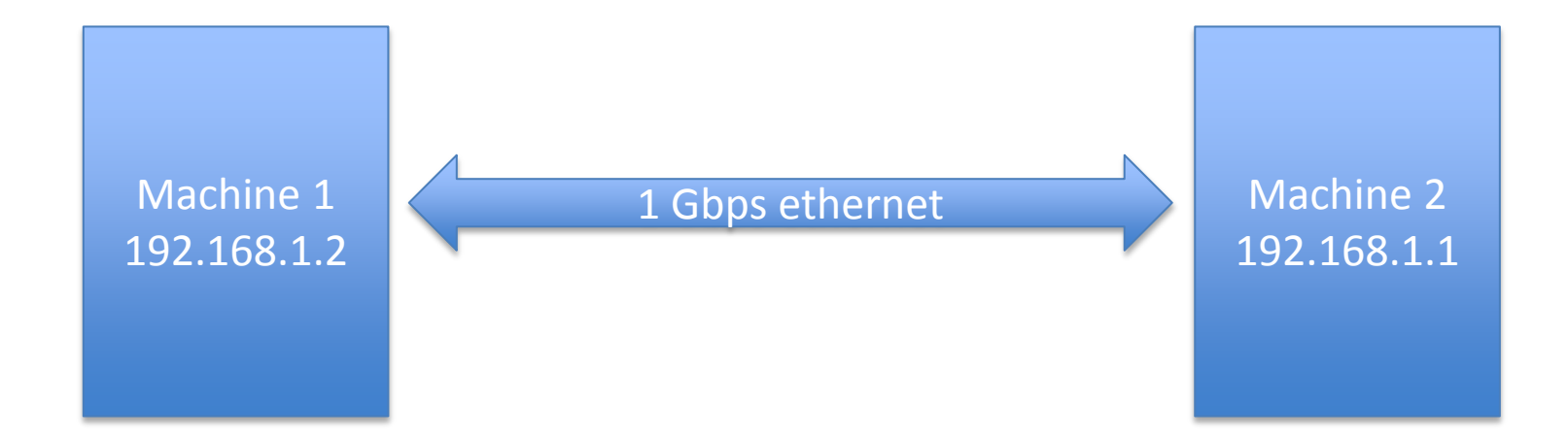

TCP sender:

file = open("odyssey.mb.txt", "rb") Sock.socket(socket.AF\_INET, socket.SOCK\_DGRAM)

#### while True:

```
chunk = file.read(1024)if not chunk:
     break # EOF
sock.sendto(chunk,("192.168.1.1", 8021))
```
TCP receiver: sock = socket.socket(socket.AF\_INET, socket.SOCK\_DGRAM)

```
sock.bind(('', 8021))
```
while True: print sock.recv(1024)

## Dropping Packets

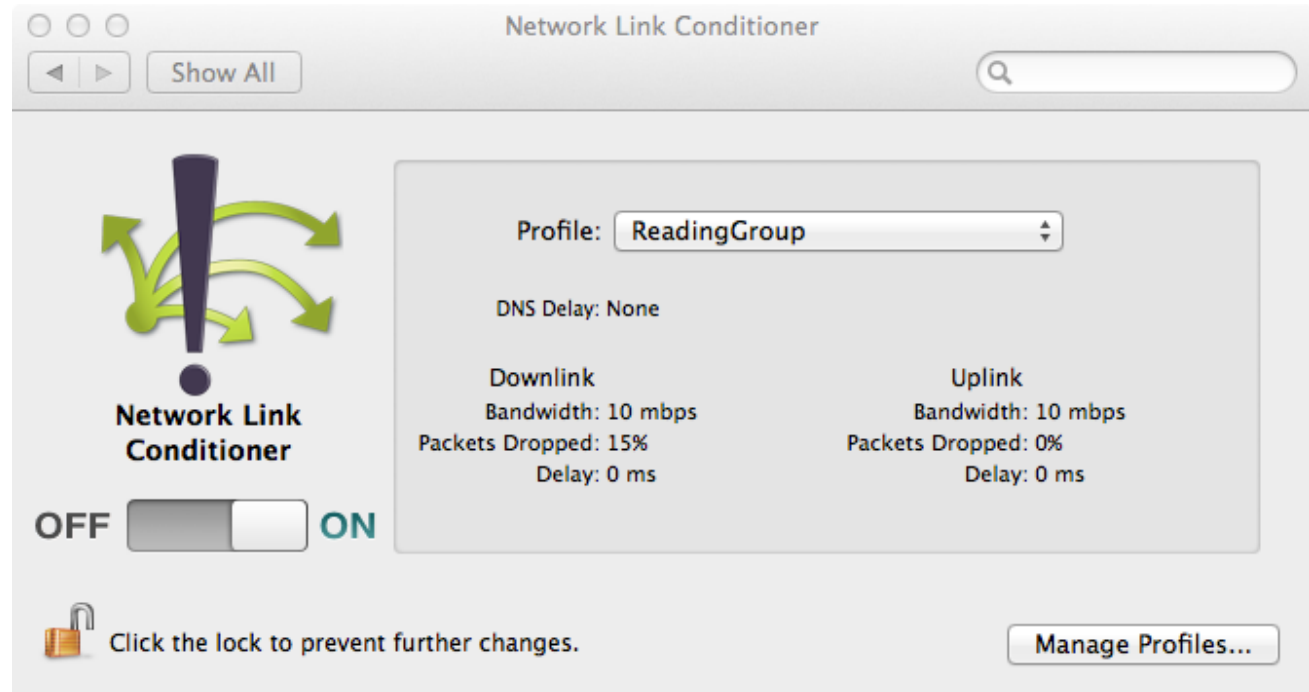

### **Network Link Conditioner Tool (Mac OS X)**

- We are **dropping 15%** of the Downlink packets
- Uplink packets are not intentionally dropped

Xcode > Open Developer Tool > More Developer Tools… and get "Hardware IO Tools for Xcode".

- Send the file using TCP without dropping packets
- Trace file: exp1.pcap

- Send the file using UDP without dropping packets
- Trace file: exp2.pcap

- Send the file using TCP while dropping 1% of the downlink packets at the destination
- Trace file:
	- exp3\_sender.pcap
		- Check packet number 284
	- Exp3\_recv.pcap
		- Check packet number 278

- Send the file using UDP while dropping 15% of the downlink packets at the destination
- Trace file:
	- Exp4\_recv.pcap
	- output.txt